## SCREEN CONTRAST

Adjust Screen Brightness

- Press the Applications button
- Select Preferences using the Navigator button
- Select Contrast using the Navigator button
- Make adjustments using the Navigator button
- Press Save or Cancel

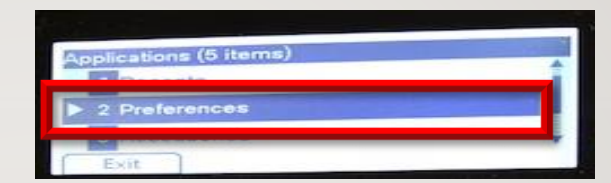

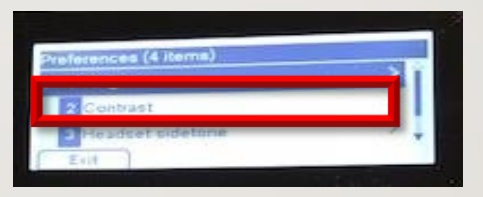

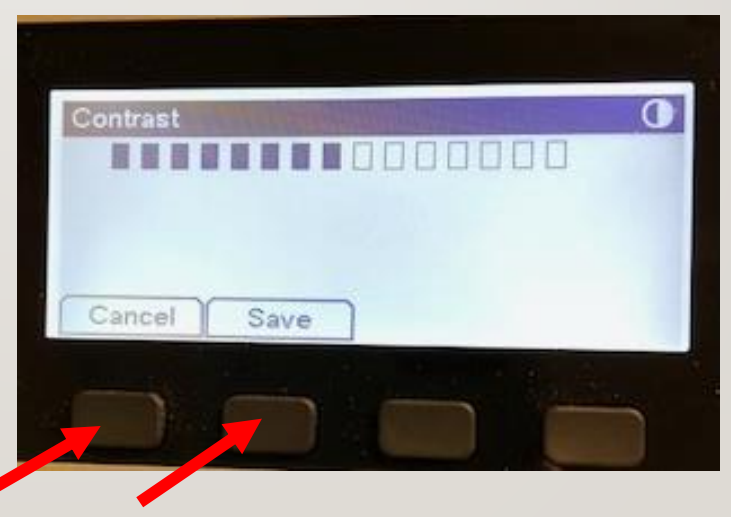